Załącznik nr 1 do Zarządzenia nr 3/2023/2024 Dyrektora Szkoły z dnia 11 września 2023 r.

# **Regulamin mLegitymacji szkolnej w XXX Liceum Ogólnokształcącym im. księdza Jana Twardowskiego w Lublinie**

Podstawa prawna:

- 1. Rozporządzenie Ministra Edukacji Narodowej z dnia 27 sierpnia 2019 r. w sprawie świadectw, dyplomów państwowych i innych druków (DZ. U. z 2019, poz. 1700).
- 2. Porozumienie w sprawie wykorzystywania systemu teleinformatycznego i publicznej aplikacji mobilnej w celu wydawania mLegitymacji szkolnej, (ZEIRK-CK.071.538700.2021.mLegitymacja) zawarte na podstawie art.19 g ust.1 ustawy z dnia 17 lutego 2005 r. o informatyzacji działalności podmiotów realizujących zadania publiczne(Dz.U. z 2019 r. poz.700, z późn. zm.)

Dodatkowe źródła informacji:

Instrukcja pobrania aplikacji mObywatel:

<https://www.gov.pl/web/mobywatel/pobierz-aplikacje1>

Regulamin usługi mLegitymacja szkolna w Aplikacji mObywatel (dostępny na stronie internetowej szkoły)

Instrukcja obsługi mLegitymacji dla uczniów (dostępna na stronie internetowej szkoły)

#### **§ 1.**

#### **Informacje ogólne**

Aplikacja mLegitymacja szkolna, zwana dalej mLegitymacją, jest częścią aplikacji mObywatel, która pozwala pobrać mLegitymację na telefon na podstawie danych autoryzacyjnych wydawanych przez szkołę. mLegitymacja spełnia taką samą funkcję i posiada taką samą moc prawną jak legitymacja szkolna wydana w wersji papierowej.

Za pomocą mLegitymacji można:

- potwierdzić, że jest się uczniem danej szkoły,
- skorzystać z ulg i uprawnień, które przysługują po okazaniu legitymacji.

Aplikacja mLegitymacja jest dostępna dla telefonów z systemem Android lub iOS, i wymaga zainstalowania aplikacji mObywatel na urządzeniu mobilnym.

#### **§ 2.**

### **Wydawanie mLegitymacji**

- 1. mLegitymacja może zostać wydana uczniowi szkoły, który spełnia łącznie dwie przesłanki: a. posiada numer PESEL,
	- b. posiada legitymację w wersji papierowej.
- 2. mLegitymacja jest ważna w okresie ważności wydanej uprzednio uczniowi legitymacji szkolnej.
- 3. mLegitymacja jest wydawana na pisemny wniosek rodzica/opiekuna prawnego ucznia (wzór wniosku stanowi Załącznik nr 1 do niniejszego Regulaminu).
- 4. Dane potrzebne do wygenerowania mLegitymacji będą wprowadzane do Portalu dla szkół i uczelni, zwanego dalej Portalem, przez uprawnionego pracownika szkoły. Dane wprowadzane do Portalu:
	- imię lub imiona,
	- nazwisko,
	- numer PSEL,
	- numer, data ważności oraz data wydania wersji papierowej legitymacji,
	- określenie czy uczeń jest niepełnosprawny,  $\Box$  wizerunek twarzy.
- 5. Na podstawie zlecenia wprowadzonego do Portalu przez upoważnionego pracownika szkoły, generowany jest jednorazowy kod aktywacyjny oraz kod QR, który jest ważny przez 7 dni, od dnia wygenerowania.
- 6. Uprawniony pracownik szkoły informuje przez Dziennik elektroniczny UONET+ rodzica/opiekuna prawnego ucznia, który złożył wniosek o wydanie mLegitymacji, o możliwości odbioru kodu QR i hasła w sekretariacie szkoły.
- 7. Kod QR i hasło z sekretariatu szkoły odbiera rodzic/opiekun prawny lub uprawniony uczeń za potwierdzeniem odbioru.

#### **§ 3.**

#### **Aktywowanie mLegitymacji na urządzeniu mobilnym**

- 1. Aby aktywować mLegitymację należy:
	- a. na telefonie z systemem Android przejść do sklepu Google Play oraz pobrać i zainstalować aplikację mObywatel; na telefonie z systemem iOS należy uruchomić AppStore oraz pobrać i zainstalować aplikację mObywatel;
	- b. uruchomić aplikację mObywatel oraz zapoznać się z podstawowymi informacjami i regulaminem;
	- c. po otwarciu aplikacji mObywatel kliknąć ikonę PLUS w prawym dolnym rogu;
	- d. z listy, która się pojawiła należy wybrać "Legitymację Szkolną";
	- e. celem aktywacji mLegitymacji należy zaakceptować regulamin usługi poprzez kliknięcie przycisku "Akceptuję";
	- f. następnie należy wyrazić zgodę na przetwarzanie danych osobowych klikając przycisk "Dalej";
	- g. kolejny krok to zgoda na użycie aparatu klikając przycisk "Dalej";
	- h. w celu pobrania mLegitymacji należy zeskanować kod QR lub wpisać go ręcznie (kod QR wydawany jest w sekretariacie szkoły);
	- i. następnie należy podać kod aktywacyjny i wybrać przycisk "Aktywuj";
	- j. po załadowaniu wyświetla się mLegitymacja.
- 2. Proces potwierdzania ważności mLegitymacji może być dokonany na podstawie następujących działań:
	- I. weryfikacja wizualna okazanie mLegitymacji użytkownik może okazać drugiej osobie swoje dane osobowe na ekranie urządzenia mobilnego, którym się posługuje. Funkcja dostępna po wybraniu ikony mLegitymacja szkolna z ekranu startowego aplikacji.

Prezentowany dokument posiada takie zabezpieczenia jak:

a. hologram – kolor hologramu zmienia się przy poruszaniu telefonem;

- b. element dynamiczny flaga na ekranie telefonu faluje;
- c. data wydania legitymacji;
- d. termin ważności legitymacji oznaczenie czy legitymacja jest ważna (kolor zielony) czy nieważna (kolor czerwony);
- e. czas okazania legitymacji w formacie DD-MM-RRRR oraz czas podany, co do sekundy;
- f. powtarzający się wzór tła;
- II. weryfikacja funkcjonalna**-** polega na dowolnej akcji w aplikacji mObywatel lub na okazywanym dokumencie tj.
	- a. wejście w funkcję "Przekaż" w dolnym menu. Pojawi się ekran z kodem QR oraz elementami graficznymi do weryfikacji: hologram i pulsująca flaga**;**
	- b. rozwinięcie pola "Nazwa i adres szkoły" na ekranie głównym mLegitymacji;
	- c. wejście w opcje "Więcej" na dolnej belce menu;
- III. weryfikacja kryptograficzna **–** osoba weryfikująca sprawdza ważność certyfikatu za pomocą aplikacji mWeryfikator. Aby przekazać dane osobie weryfikującej należy wykonać następujące czynności:
	- a. wybranie funkcji "Przekaż" w dolnej belce menu przez ucznia;
	- b. pokazanie do zeskanowania kodu QR;
	- c. akceptacja zakresu przekazywanych danych użytkownikowi mWeryfikatora;
	- d. użytkownik mWeryfikatora zobaczy na swoim urządzeniu dane ucznia-imię i nazwisko oraz zdjęcie w niskiej rozdzielczości a także datę weryfikacji (weryfikacja integralności i pochodzenia danych). Może też sprawdzić ważność certyfikatu online (z połączeniem internetowym);
	- e. wszystkie przypadki przekazania danych użytkownikowi aplikacji mWeryfikator są zapisywane w "Historii". Funkcja "Historia" pozwala na zapoznanie się z historią weryfikacji danych osobowych za pomocą aplikacji mWeryfikator, zawierającą wyłącznie identyfikator użytkownika aplikacji mWeryfikator oraz datę i czas przekazania danych. Dane, o których mowa powyżej, przechowywane są przez rok od daty ich zapisania w usłudze.

#### **Unieważnienie mLegitymacji**

Upoważniony pracownik sekretariatu unieważnia mLegitymację w trakcie roku szkolnego:

- 1. na pisemny wniosek rodzica/opiekuna prawnego ucznia w przypadku utraty mLegitymacji na skutek uszkodzeń, niepoprawnego działania lub utraty urządzenia mobilnego, w którym przechowywana była mLegitymacja (wzór wniosku stanowi Załącznik nr 2 do niniejszego Regulaminu);
- 2. w przypadku zmiany imienia (imion) lub nazwiska ucznia, jeżeli zmiana imienia (imion) lub nazwiska nastąpiła na podstawie decyzji administracyjnej albo orzeczenia sądowego;
- 3. z urzędu w przypadku: utraty ważności wydanej uczniowi legitymacji szkolnej lub przejścia ucznia do innej szkoły.

### **§ 5.**

#### **Ponowne wydanie mLegitymacji**

mLegitymacja szkolna jest wydawana ponownie w przypadku:

- 1. potwierdzenia ważności wydanej legitymacji szkolnej;
- 2. stwierdzenia w niej błędów lub omyłek;
- 3. unieważnienia w przypadku, o którym mowa w § 4. ust. 1;
- 4. w przypadku zmiany imienia (imion) lub nazwiska ucznia na podstawie decyzji administracyjnej albo orzeczenia sądowego.

 Załącznik nr 1 do Regulaminu mLegitymacji szkolnej

Lublin, dnia…………………

#### ………………………………………

imię i nazwisko rodzica/opiekuna prawnego

**Dyrektor XXX Liceum Ogólnokształcącego im. księdza Jana Twardowskiego w Lublinie** 

## **Wniosek o wydanie mLegitymacji**

Zwracam się z prośbą o wydanie mLegitymacji

dla………………………………………………………………………………….,

ucznia/uczennicy klasy ...……… XXX Liceum Ogólnokształcącego w Lublinie.

Córka/syn posiada / Posiada legitymację w wersji papierowej nr……………………,

wydaną dnia ………………………. .

Uczeń niepełnosprawny\* Tak/ Nie

Oświadczam, że:

- zapoznałam/em się z regulaminem mLegitymacji szkolnej w XXX LO w Lublinie oraz regulaminem usługi mLegitymacja szkolna w Aplikacji mObywatel i akceptuję jego treść,
- bezzwłocznie powiadomię szkołę w przypadku utraty mLegitymacji szkolnej na skutek uszkodzeń, niepoprawnego działania lub utraty urządzenia mobilnego.

Upoważniam/ nie upoważniam\* niepełnoletniego syna/córkę do odbioru kodu QR i kodu aktywacyjnego.

\*niepotrzebne skreślić

………………………………….

Podpis rodzica

## Potwierdzam odbiór kodu QR i kodu aktywacyjnego

……………………… ………………………………

Data Podpis rodzica /ucznia

Załącznik nr 2 do Regulaminu mLegitymacji szkolnej

Lublin, dnia…………………..

………………………………………

imię i nazwisko rodzica/opiekuna prawnego

**Dyrektor XXX Liceum Ogólnokształcącego im. księdza Jana Twardowskiego w Lublinie** 

# **Wniosek o unieważnienie mLegitymacji**

Zwracam się z prośbą o unieważnienie mLegitymacji mojego dziecka

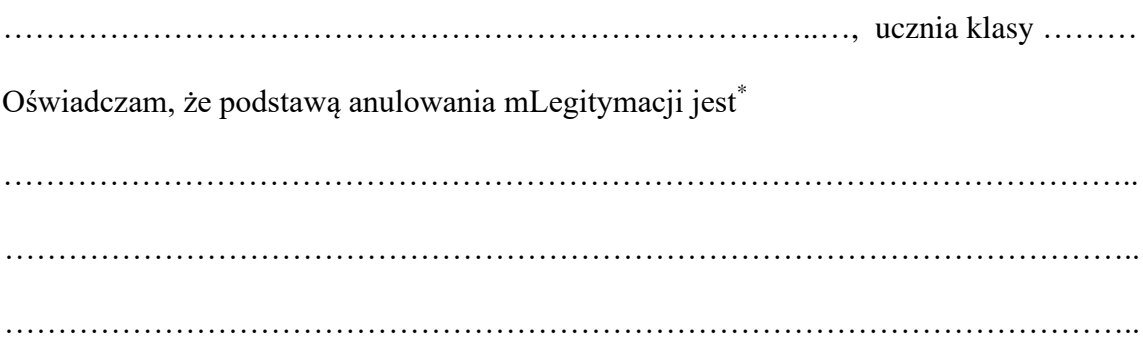

……………………………………………

(podpis rodzica/opiekuna prawnego)

\* uszkodzenie, niepoprawne działanie, utrata urządzenia mobilnego, inne